# **Fingerprint Glass Door Lock Operation Instruction**

Thank you for purchasing our fingerprint glass door lock.

In order to let you operate conveniently and know more details about our fingerprint door lock, please read the operation instruction carefully.

# **1.Technical Parameter**

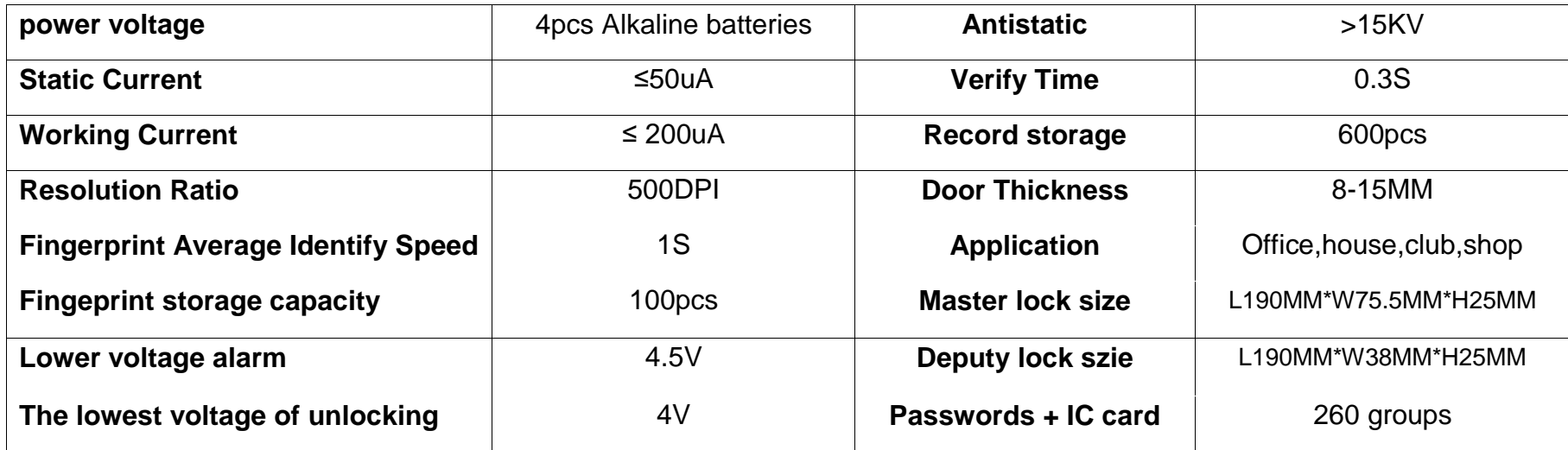

# **2**、**Features:**

- 1. Standard Unlocking ways: fingerprint + password + IC card + Remote controller
- 2. Touching Screen design --- fashion and durable
- 3. Invoice navigation, digital operation—operate conveniently
- 4. Intelligent communication LCD Display
- 5. Scramble Pin code Anti peek
- 6. 5v USB Interface
- 7. English language system

## **3. Function administration (the content of box will be showed in the LCD)**

#### **3.1. Default factory setting**

The default password of the lock is 123456, it will be deleted automatically as soon as the client inputs his own information (fingerprint, password, card and remote controller) firstly.

### **3.2.Operation Principle:**

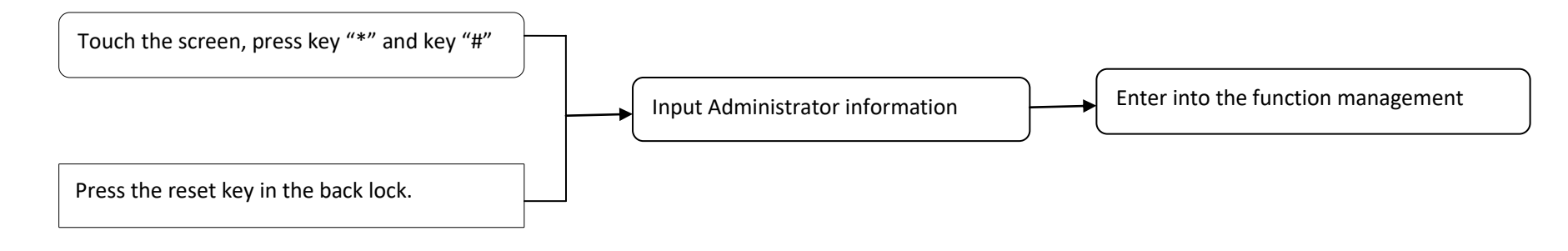

#### **3.3 Recover the default factory setting**

Put the battery into the lock, press the set key for 6s, it will recover the default factory setting.

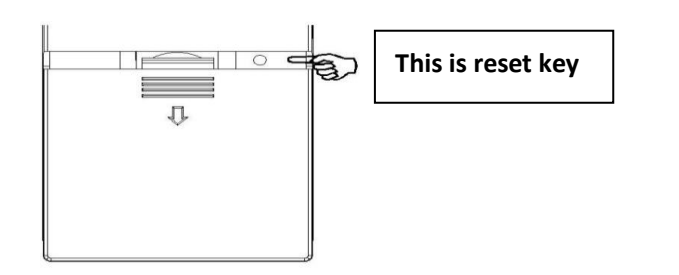

## **4. Setting Function (Please Operate according to the guide instruction of system on the LCD)**

#### **4.1. Entering into the function management**

Touch the screen, press key "\*" and key "#", then input default passwords: 123456, and press key "#", you will enter into the function management.

**4.2. Key"\*" means returning or quitting, key "#" means confirmation. Number 2 means up, Number 8 means down, so if you need to choose the functions, just press number 2 or 8.**

**4.3. Entering into the management system, the operations are like the following:**

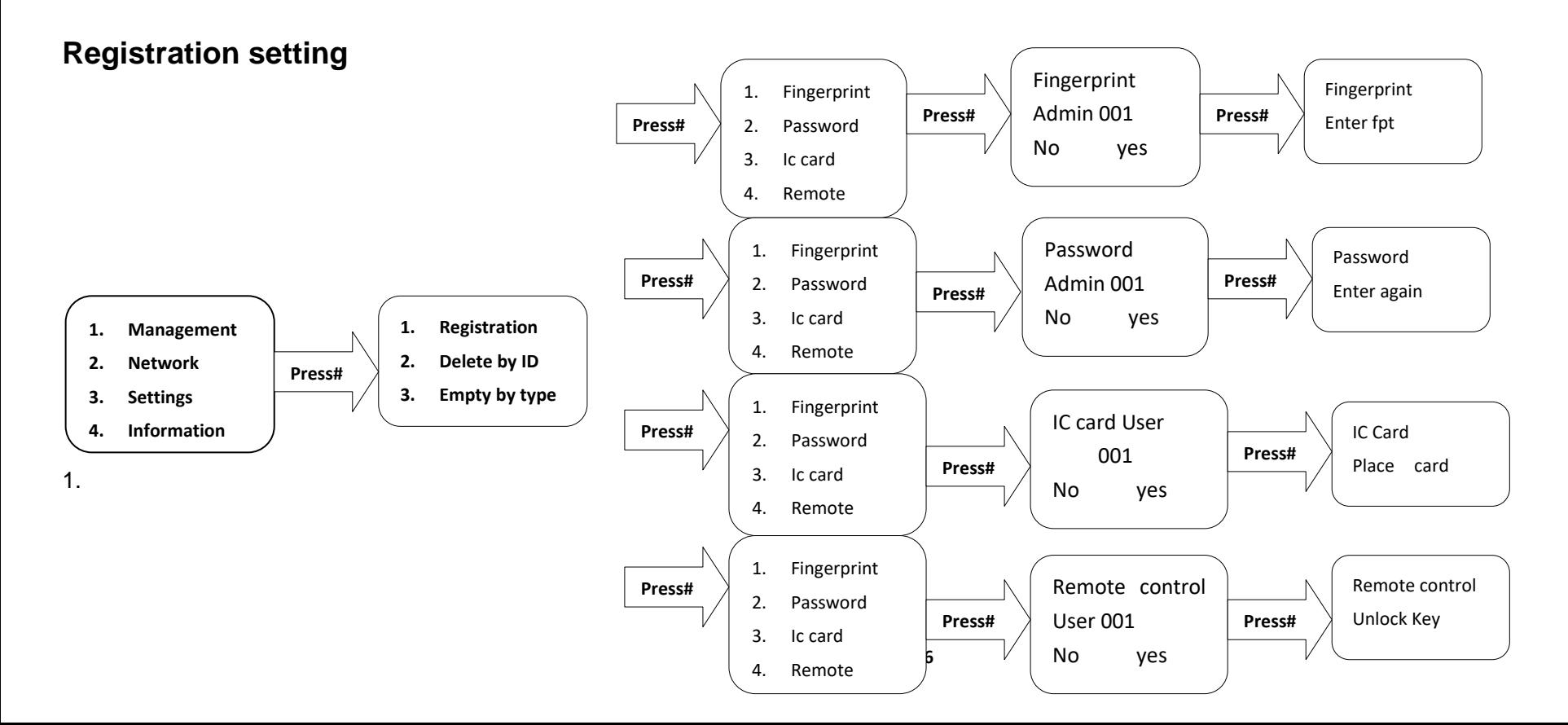

#### **Press Key # to enter into the Registration setting:**

**Number 1**: to register the fingerprints of the administrator and users (Note: There will be total 5 administrators for a lock, including fingerprint and password. Total 100pcs fingerprints.).Input the fingerprint admin number, press key "#", and input fingerprint for 3 times..

**Number 2**: to register the passwords, press number 8 to choose password, then press key #, input password admin number, press key "#", and input new passwords (260groups) for twice.

**Number 3**: to register IC card, press number 8 to choose password IC card, press key #input IC card user number, press key "#".Put the IC card to the screen.

**Number 4:** to register the remote control, press number 8 to choose remote control, input remote control user number, press key "#", and press unlock key on the remote control.

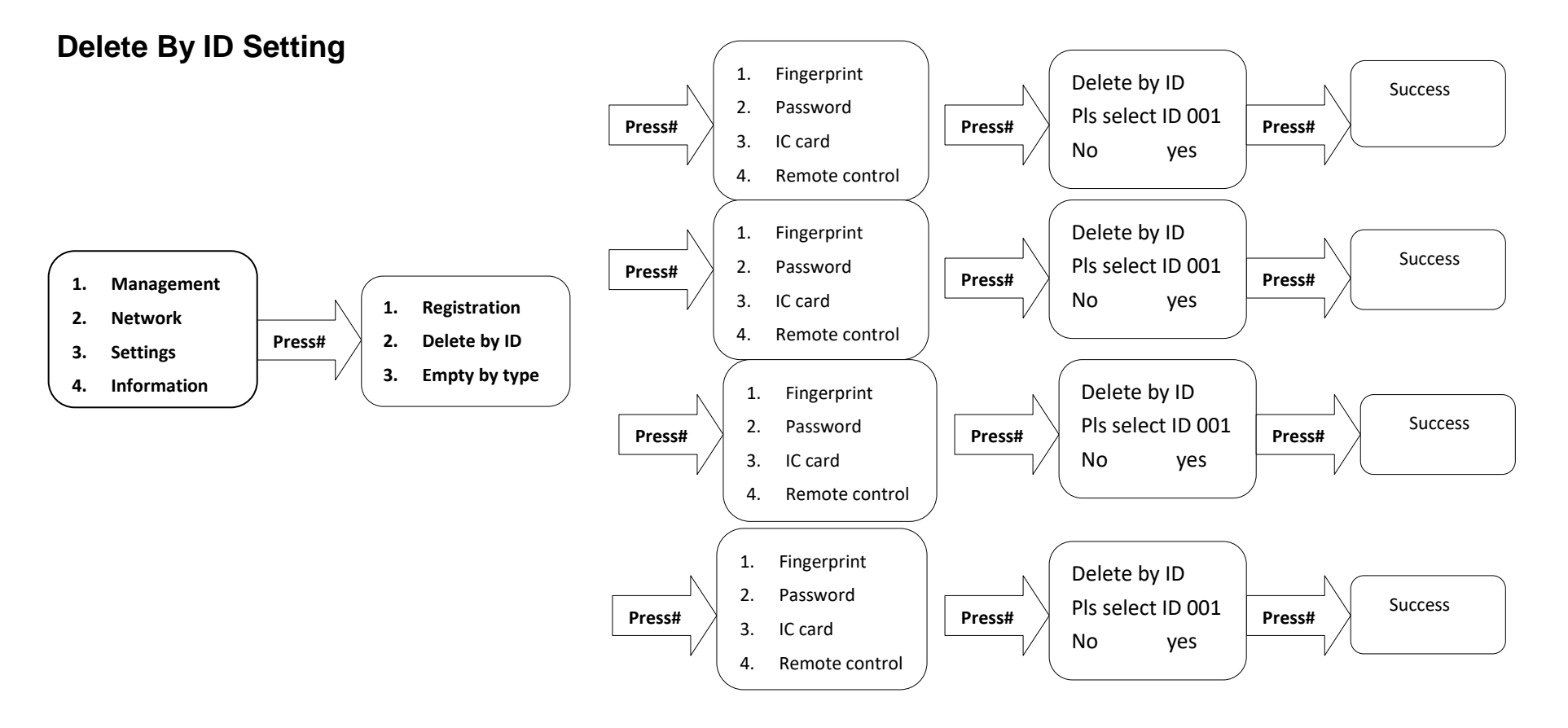

#### **Press number8 to choose delete by ID setting.**

**Number 1**: to delete the fingerprints. Input the fingerprint ID number, press key "#", and Success.

Number 2: to delete the passwords, press number 8 to choose password, then press key #, input password ID number, press key "#", and Success.

Number 3: to delete IC card, press number 8 to choose password IC card, press key #, input IC card ID number, press key "#", and Success.

Number 4: to delete the remote control, press number 8 to choose remote control, input remote control ID number, press key "#", and success.

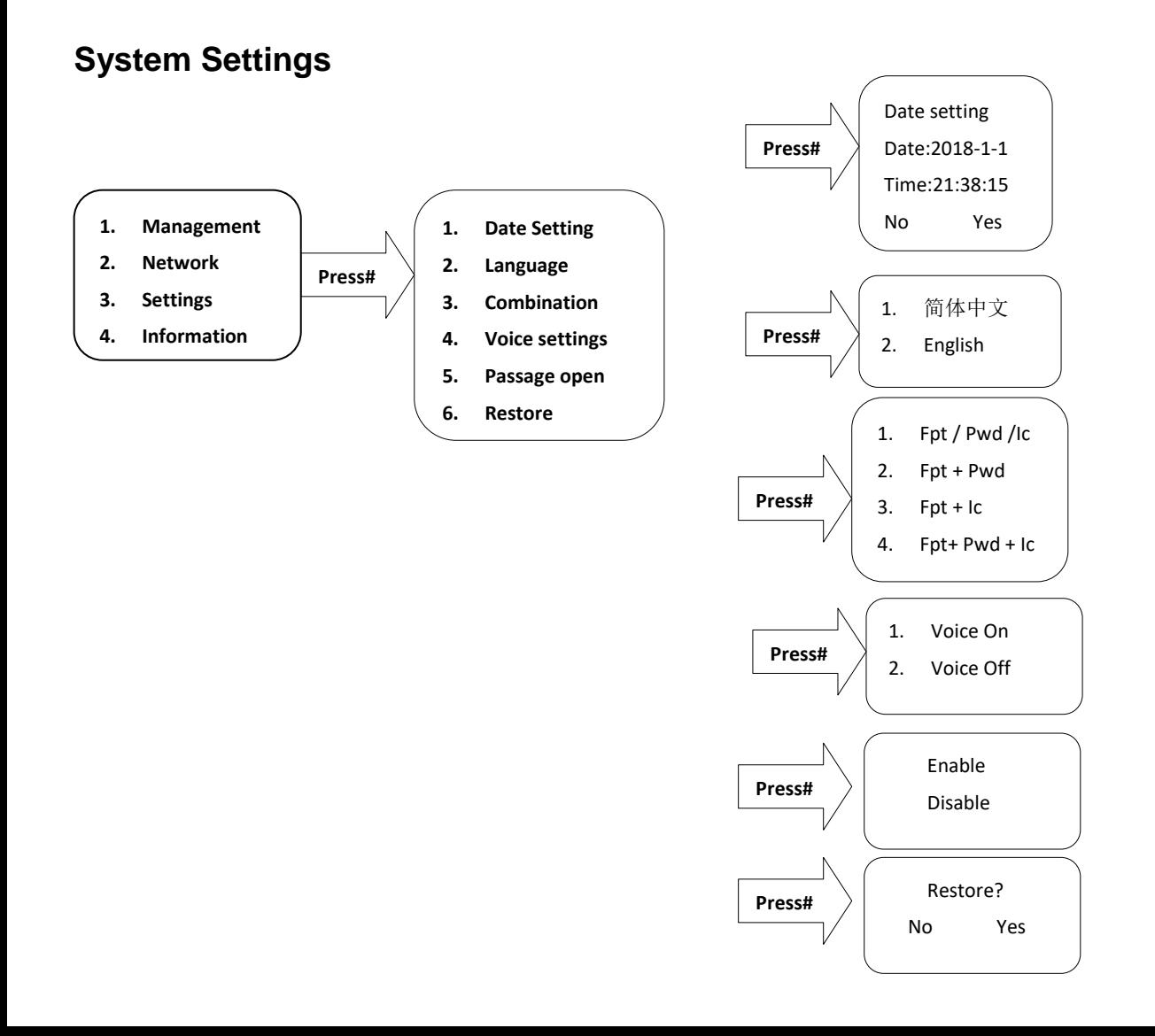

#### **Press number 8 to choose system setting:**

**Number 1:** to set date and time, so you can input local date and time.

**Number 2**: to set system language. You can choose English and simplified Chinese.

**Number 3**: to set combination unlock mode. The first is only to unlock by fingerprint or password or Ic card. The second is to unlock by the combination of fingerprint and password. The third is to unlock by the combination of fingerprint and Ic card. The fourth is to unlock by the combination of fingerprint + password + Ic card.

**Number4**: to set the voice. Turn on or turn off the voice.

**Number5**: to set the normal open. Choose to use normal open or not.

**Number6**: to restore the default system. Choose to restore the default system or not.

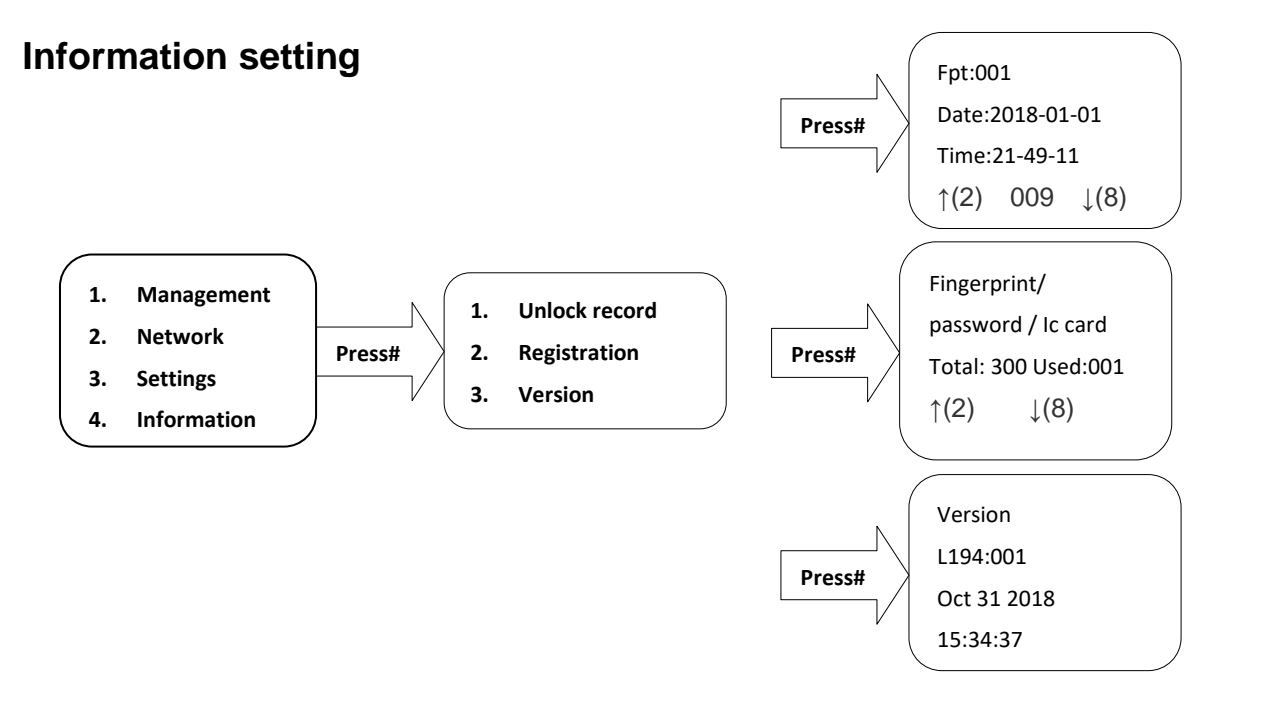

#### **Press number 8 to choose the information setting:**

**Number 1**: to check the unlocking record, you can check the latest records. (Number 2: turn up, Number 8: turn down) **Number 2**: to check the registered quantity of fingerprint, Ic card, password and remote controller. **Number3**: to check the system version information.